# **Hotelový telefon – H3 & H5 Krátký instalační návod**

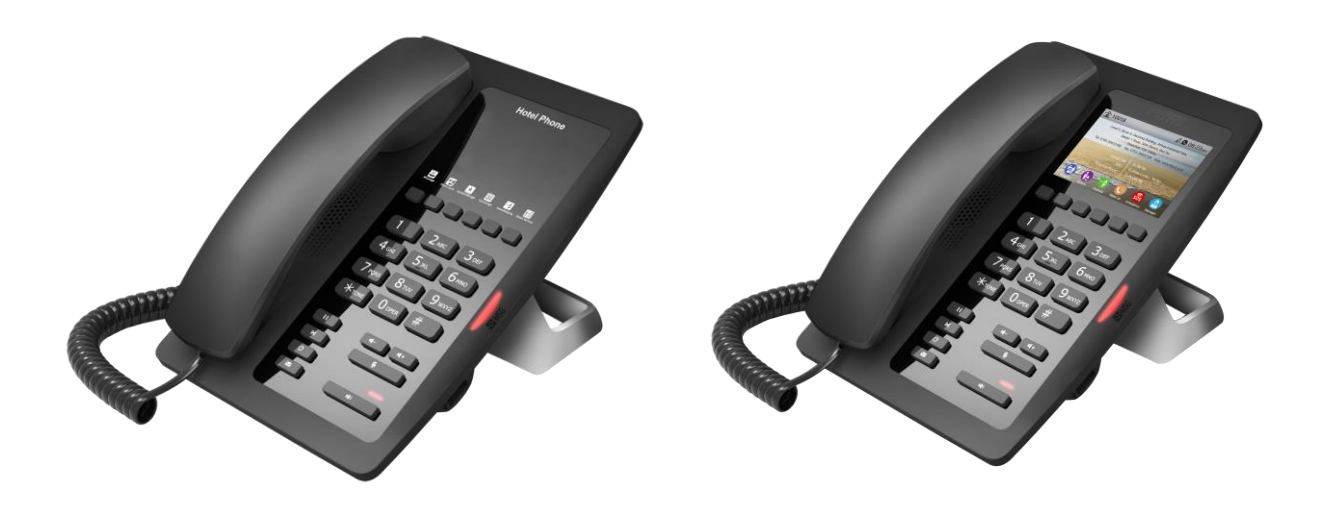

## **Způsoby připojení**

Připojte napájecí adaptér, síť, počítač a sluchátko k odpovídajícím portům, jak je popsáno na obrázku níže.

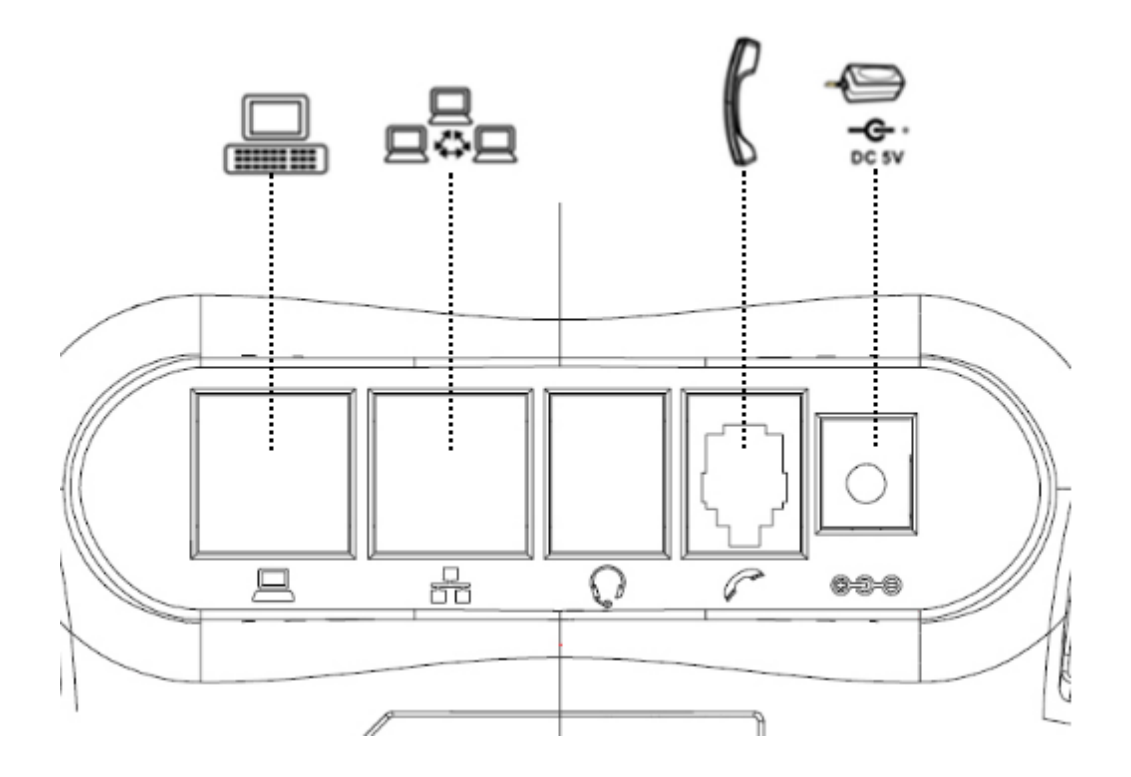

# **1 Představení uživatelského rozhraní telefonu**

## **1.1 Klávesnice**

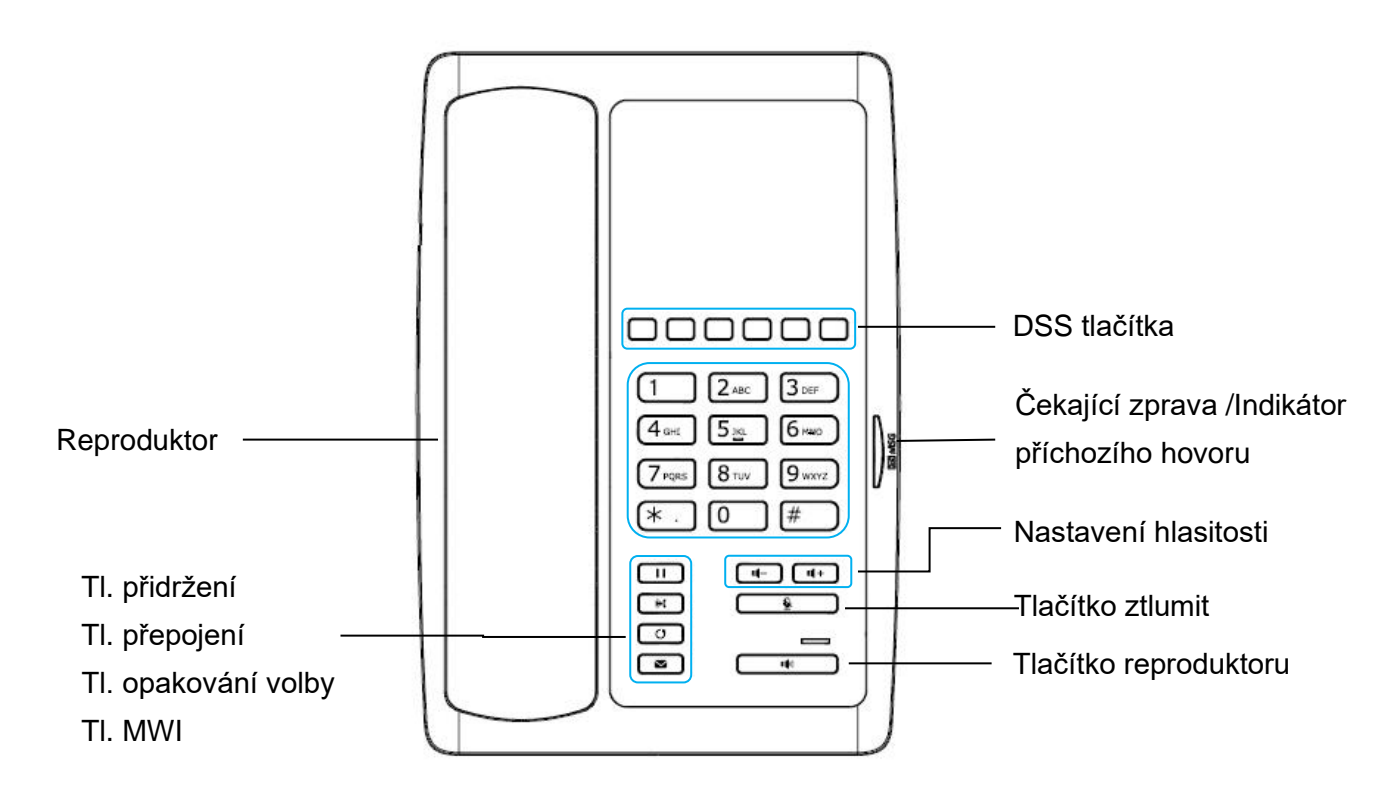

Výše uvedený obrázek ukazuje rozložení klávesnice zařízení. Každá klávesa poskytuje svou vlastní specifickou funkci. Uživatel by se měl podívat na obrázkem o použití každé klávesy a na popis funkcí.

- ⚫ Čekající zprava /Indikátor příchozího hovoru Kontrolka bliká, když telefon vyzvání při příchozím hovoru a při čekající zprávě, pokud je v telefonním systému podporována funkce Messages Waiting Indication (MWI).
- ⚫ DSS tlačítka Tyto tlačítka si můžete přizpůsobit a nastavit některé přednastavené funkce.
- Standardní číselnice 12 standardních telefonních tlačítek poskytuje stejnou funkci jako u jiných telefonů
- ⚫ Tlačítko přidržení probíhající hovor můžete přidržet stisknutím tlačítka.
- ⚫ Tlačítko přepojení tlačítkem můžete přepojit hovor.
- ⚫ Tlačítko opakování volby Stisknutím tlačítka může uživatel vytočit poslední volané číslo.
- ⚫ Tlačítko MWI Když máte hlasovou schránku, stiskněte tlačítko se můžete poslechnout zprávy.
- ⚫ Hlasitost -/+ Stisknutím tlačítka může uživatel upravovat hlasitost.
- ⚫ Ztlumení mikrofonu Uživatel může tlačítkem vypnout mikrofon během hovoru.
- ⚫ Hands-free reproduktor Jedním stisknutím tlačítka může uživatel přepnout zvukový kanál do reproduktoru.

## **2 Nastavení telefonu**

Aby bylo zařízení připraveno k vytáčení a přijímání telefonních hovorů, musí být zařízení nakonfigurováno správně do sítě a mít nastavenu SIP telefonní službu.

SIP musí být správně nakonfigurován, aby bylo možné poskytovat telefonní služby.

## **2.1 Získání IP adresy**

DHCP je výchozí nastavení sítě, telefon získá IP adresu ze serveru DHCP (Router) po připojení linky.

Existují tři obecné režimy IP konfigurace:

- Dynamic Host Configuration Protocol (DHCP) Toto je režim automatické konfigurace získáváním síťových konfigurací ze serveru DHCP. Uživatelé nemusí konfigurovat žádné parametry ručně. Všechny konfigurační parametry budou získávány z DHCP serveru a aplikovány do zařízení. Toto je doporučeno pro většinu uživatelů.
- Konfigurace statické IP Tato možnost umožňuje uživateli konfigurovat všechny parametry IP ručně, včetně IP adresy, masky podsítě, výchozí brány a DNS serverů. To se obvykle používá v kancelářském prostředí nebo profesionálními uživateli.
- ⚫ PPPoE Tuto možnost často využívají uživatelé, kteří připojují zařízení k broadband modemu nebo routeru. Pro vytvoření připojení PPPoE by měl uživatel nakonfigurovat uživatelské jméno a heslo poskytnuté poskytovatelem služby.

## **2.2 Kontrola IP adresy**

Zvedněte sluchátko nebo stiskněte tlačítko reproduktoru, zadejte prosím tlačítko "#\*111" nebo dlouze stiskněte tlačítko "#", pak uslyšíte hlasové informace o IP adrese.

Po stisknutí tlačítka "#" LCD zobrazí IP adresu. (Podpora pouze u H5)

## **2.3 Jak vstoupit do webového rozhraní nastavení**

Nastavení telefonu přes webové rozhraní.

- ⚫ Připojte telefon a PC do stejné LAN.
- ⚫ Spusťte IE v PC a zadejte IP telefonu do adresního řádku.
- Zadejte uživatelské jméno a heslo, oba jsou admin.
- ⚫ Klepnutím na tlačítko Logon vstoupíte do rozhraní webového nastavení.

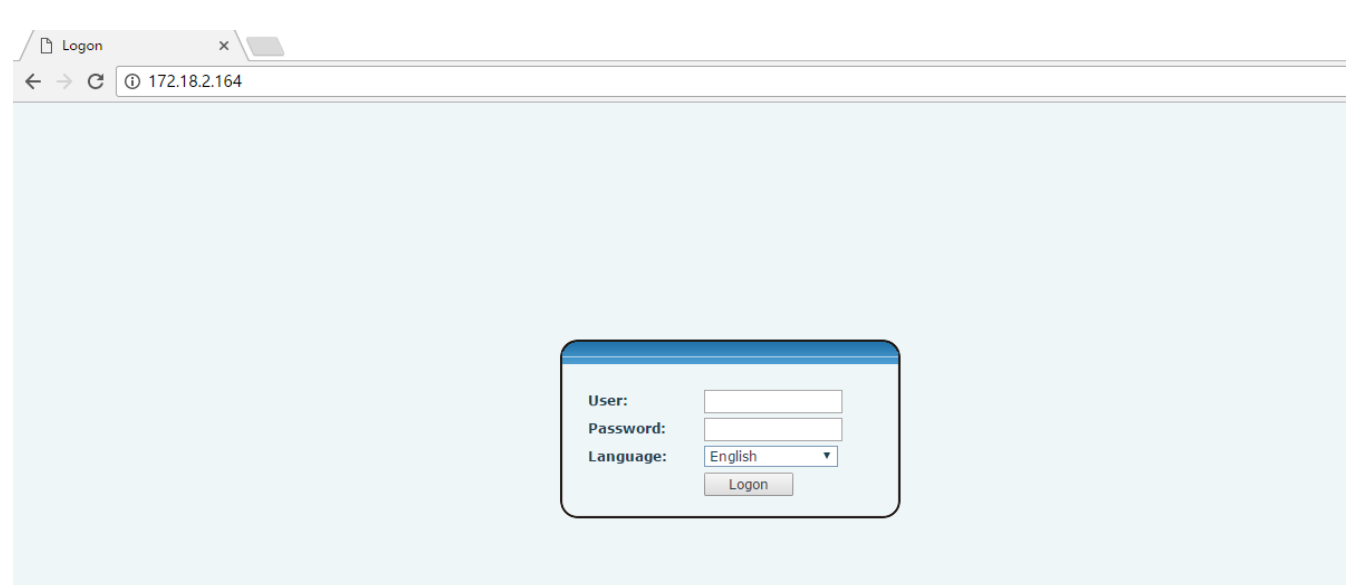

## **2.4 SIP nastavení**

Vstupte do webového rozhraní nastavení, vyberte **Line-> SIP** a vyplňte položky níže.

- Server Address adresa serveru
- Account Name název účtu
- ⚫ Phone Number telefonní číslo
- Password heslo

Kliknutím na tlačítko Apply uložíte konfiguraci, abyste mohli volat po úspěšné SIP registraci.

## **2.5 Nastavení funkčních DSS tlačítek**

Vstupte do webového rozhraní nastavení, vyberte **Function key-> Function key.**

Vyberte funkci a doplňte číslo ve value položkách.

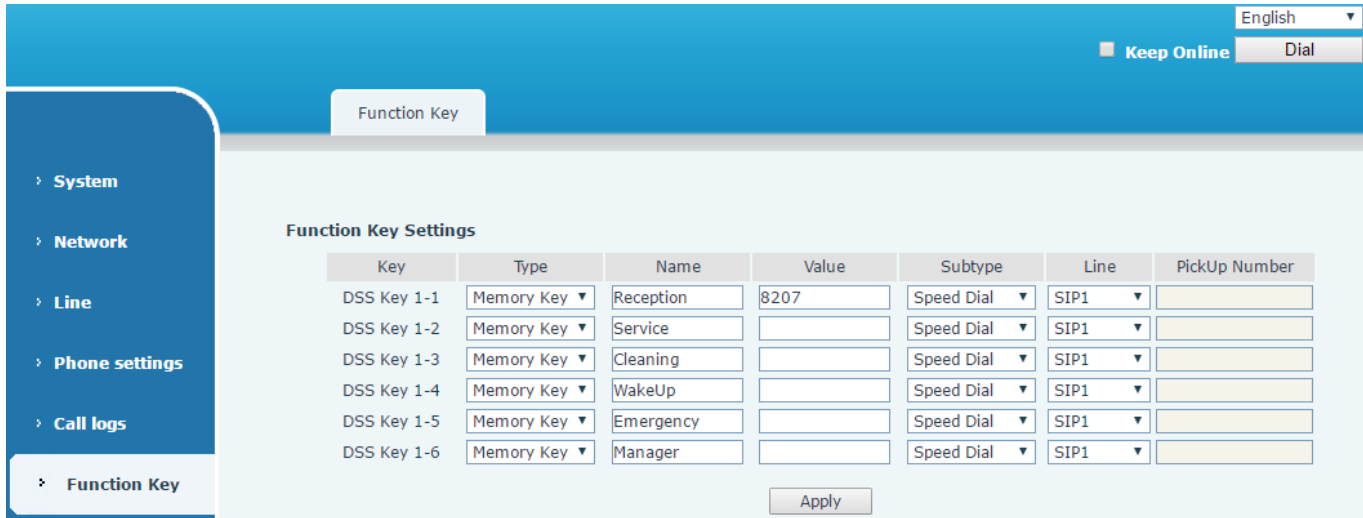

# **3 Základní ovládání**

## **3.1 Vytvoření hovoru**

Existují dva způsoby, jak uskutečnit hovor, pomocí číselnice nebo DSS tlačítka.

- ⚫ Zvedněte sluchátko nebo stiskněte tlačítko reproduktoru.
- ⚫ Vytočte číslo na číselnici nebo stiskněte DSS tlačítko ukončete #.
- ⚫ Ukončete hovor zavěšením sluchátka.

## **3.2 Přijmutí hovoru**

Když zvoní telefon a bliká kontrolka.

- ⚫ Zvedněte sluchátko nebo použijte tlačítko reproduktoru a začněte hovořit.
- ⚫ Ukončete hovor zavěšením sluchátka.

## **3.3 Přidržení hovoru**

- Během hovoru stiskněte tlačítko "Přidržet".
- Chcete-li obnovit přidržený hovor, stiskněte znovu tlačítko "Přidržet".

## **3.4 Opakovaní volby**

Stiskněte opakování volby pro vytočení posledního volaného čísla.

- ⚫ Zvedněte sluchátko nebo stiskněte tlačítko reproduktoru.
- Stiskněte tlačítko opakovaní volby pro vytočení posledního volaného čísla.

## **3.5 Přepojení hovoru**

K provedení přepojení na slepo:

- ⚫ Během hovoru stiskněte Přepojit. Aktivní hovor je přidržen.
- ⚫ Z číselnice vytočte číslo osoby, které chcete hovor přepojit.
- Stiskněte tlačítko "#" nebo tlačítko "Přepojit". Hovor se automaticky přepojí na vámi zvolenou osobu.

Přepojení hovoru:

- ⚫ Během hovoru stiskněte Přepojit. Aktivní hovor je přidržen.
- ⚫ Z číselnice vytočte číslo osoby, které chcete hovor přepojit.
- Stiskněte tlačítko "Opakovaní volby" druhý hovor se připojí a můžete s danou osobou mluvit.
- Stiskněte tlačítko "Přepojit". Hovor se automaticky přepojí na vámi zvolenou osobu.